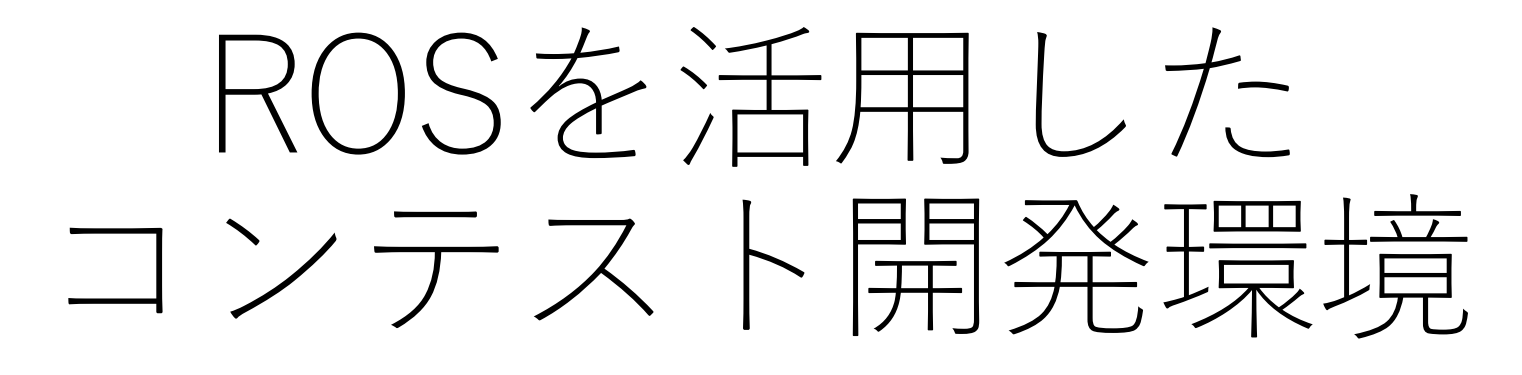

の提供

京都大学情報学研究科 田村 爽

#### ROSのシミュレーター

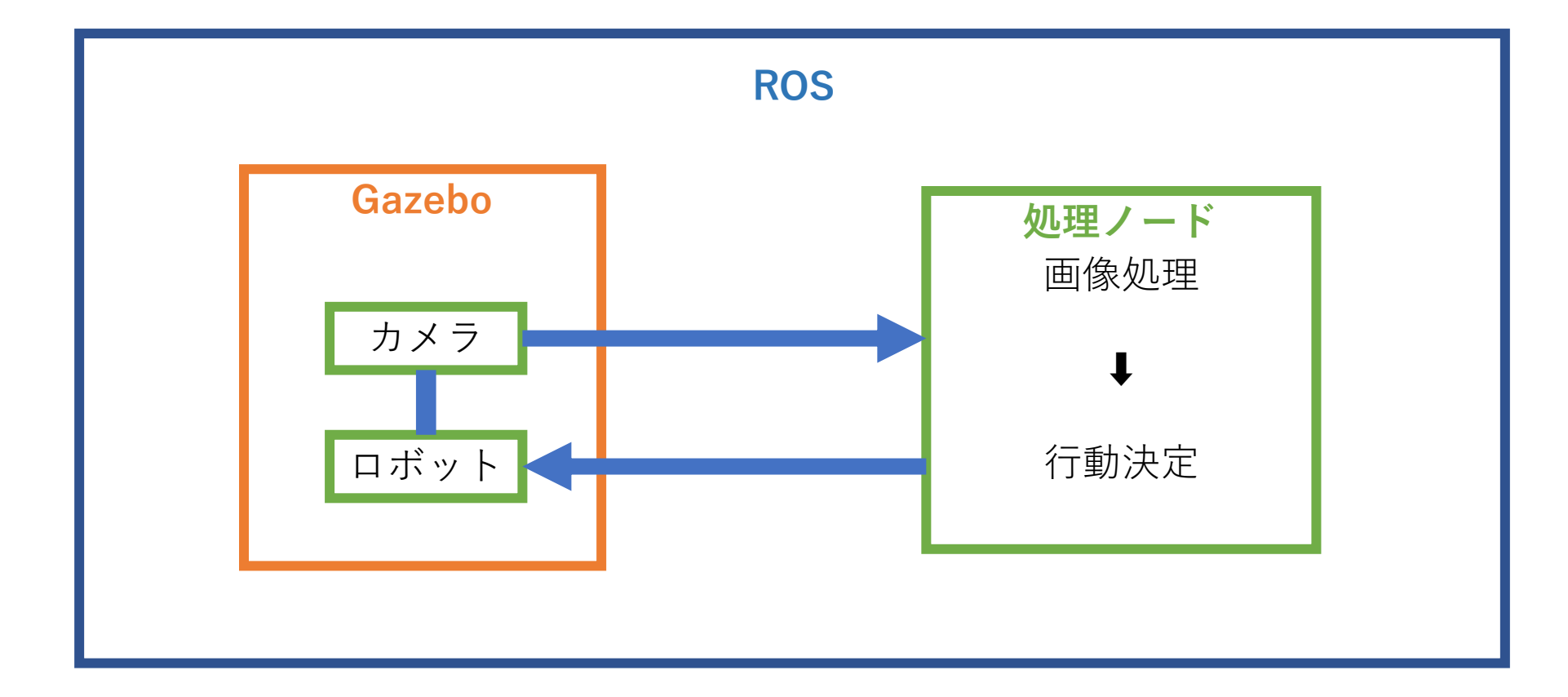

# (ROSで動く)コンテストシミュレータ 公開します!

•と言っても(ROSやったことない人が)使いにくいのは明白

#### • 使ってもらうための**ハードル**

- 環境構築
- ROSの使い⽅(pub/sub通信の仕組み)
- シミュレーターの設定
- そもそもROSでプログラミングすること⾃体が、無駄(実機にROS組 み込む予定ないから)

## ということは

• 環境構築を極⼒減らし

**Dockerの出番!**

- シミュレーターも最初から構築されており
- ROSの使い方がわからなくてもアルゴリズム部分だけでも検証 できる

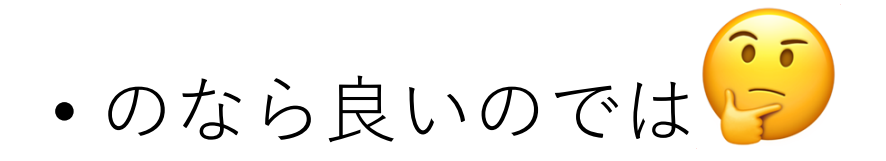

# Dockerとは?

- OSレベルの仮想化環境(コンテナ)を作れるオープンソースソフ トウェア
- Linux、macOS、 (windows10 Pro) に対応
	- 個⼈的にはmacでUbuntu動かしたり、Ubuntu16.04で18.04動かした い時に使う
	- サーバー建てられたり、環境構築グチャグチャになったらちょっと戻 したり丸ごと消したりすることもできるので何かと便利
- Dockerfileという、環境構築のためのシェルスクリプトみたい なのがあり、これをGithubから勝⼿にビルドして公開できる仕 組み(DockerHub)がある

# Docker と VMの違い

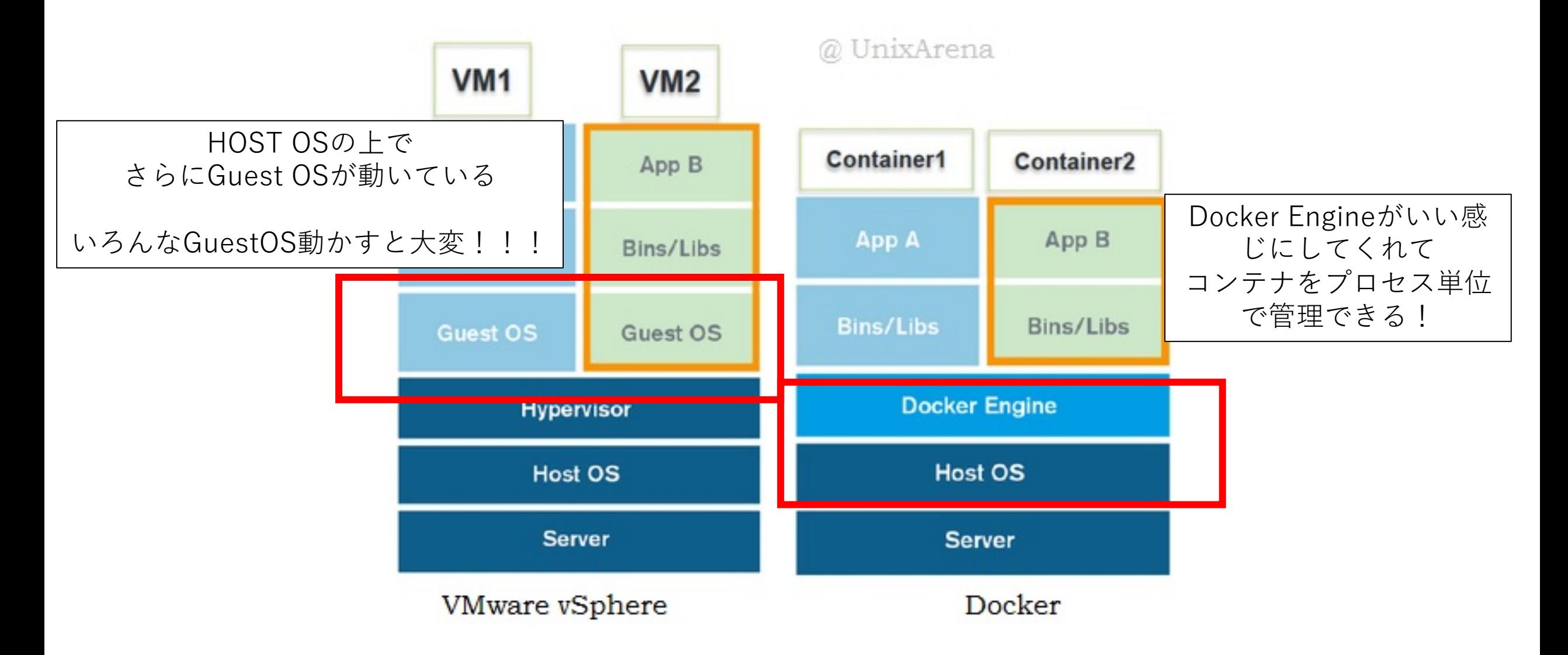

• まあ今回はやってることはVMとあんま変わらんので、Docker インストールできればなんでもいいです

#### シミュレーター

- DockerHubで公開中
- sudo docker run sousou1/fpt-simulator -p 6080:80
	- 自動的にDockerhubからイメージをDLしてくる
- 中身:仮想デスクトップ+ROS環境+シミュレーター+オリジ ナルのモデルデータ+サンプルコード

これだ

け!!!!

!!!

- ノートPCでは重いので、サーバーで動かすのが吉
	- ノートPCで2fps程度、サーバー使えば10fps

# 備考:サーバーで動かした場合のつなぎ方

- 同ネットワークにいる場合、もしくはグローバルにIP公開されていて直接IPを叩 いて繋げられる場合
- $\sim$ /ssh/config Host lab\_server Hostname xxx.xxx.xxx.xxx Port 22 User tamura LocalForward 6080 xxx.xxx.xxx.xxx:6080 Identityfile  $\sim$ / ssh/id dsa
- ssh lab\_server  $\begin{array}{ccc} \bullet & \bullet & \bullet & \bullet \end{array}$

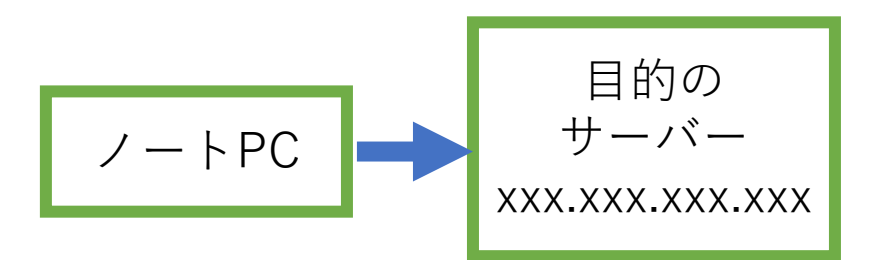

# サーバーで動かした場合のつなぎ方2

外部から踏み台サーバー経由でつなげる場合

Host outlab

User tamura

ProxyCommand ssh vvv.vvv.vvv.vvv nc -w 10 vvv.vvv.vvv.vvv 22 LocalForward 6080 xxx.xxx.xxx.xxx:6080

Host vvv.vvv.vvv.vvv Hostname vvv.vvv.vvv.vvv Port 22 User tamura Identityfile  $\sim$ /.ssh/id\_dsa  $\sqrt{7}$ 

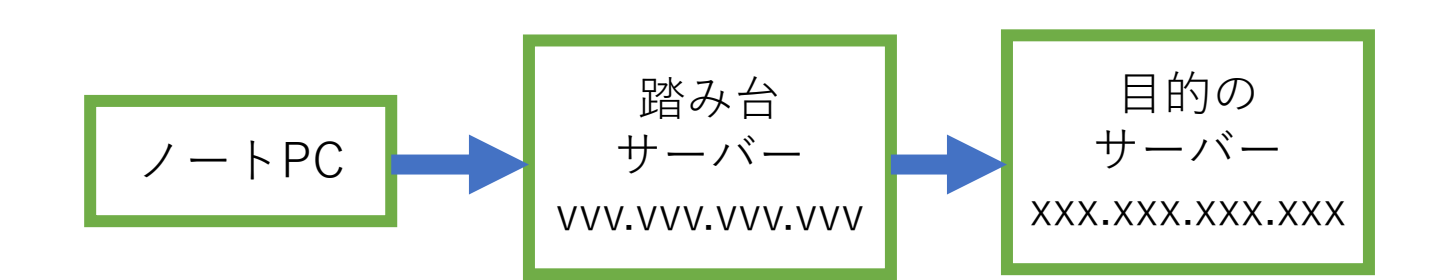

#### シミュレーター起動方法

- 事前準備 dockerが⼊ってるPC(or サーバー)
- ssh lab server (サーバーで動かしてる場合)
- docker run -p 6080:80 -it sousou1/fpt-simulator:latest
- **[http://127.0.0.1:6080/#/](http://127.0.0.1:6080/)**
- いきなりデスクトップでてきます

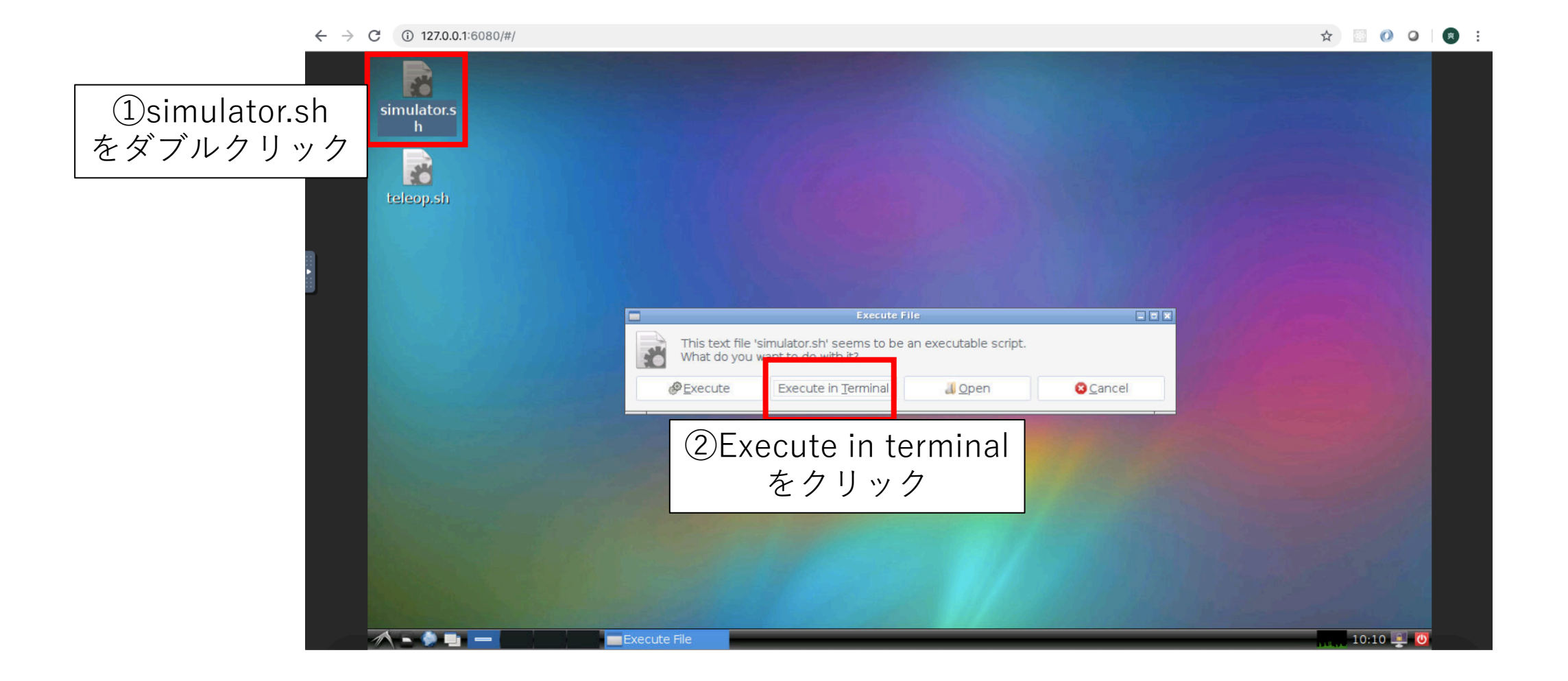

#### $\leftarrow$   $\rightarrow$  C ① 127.0.0.1:6080/#/

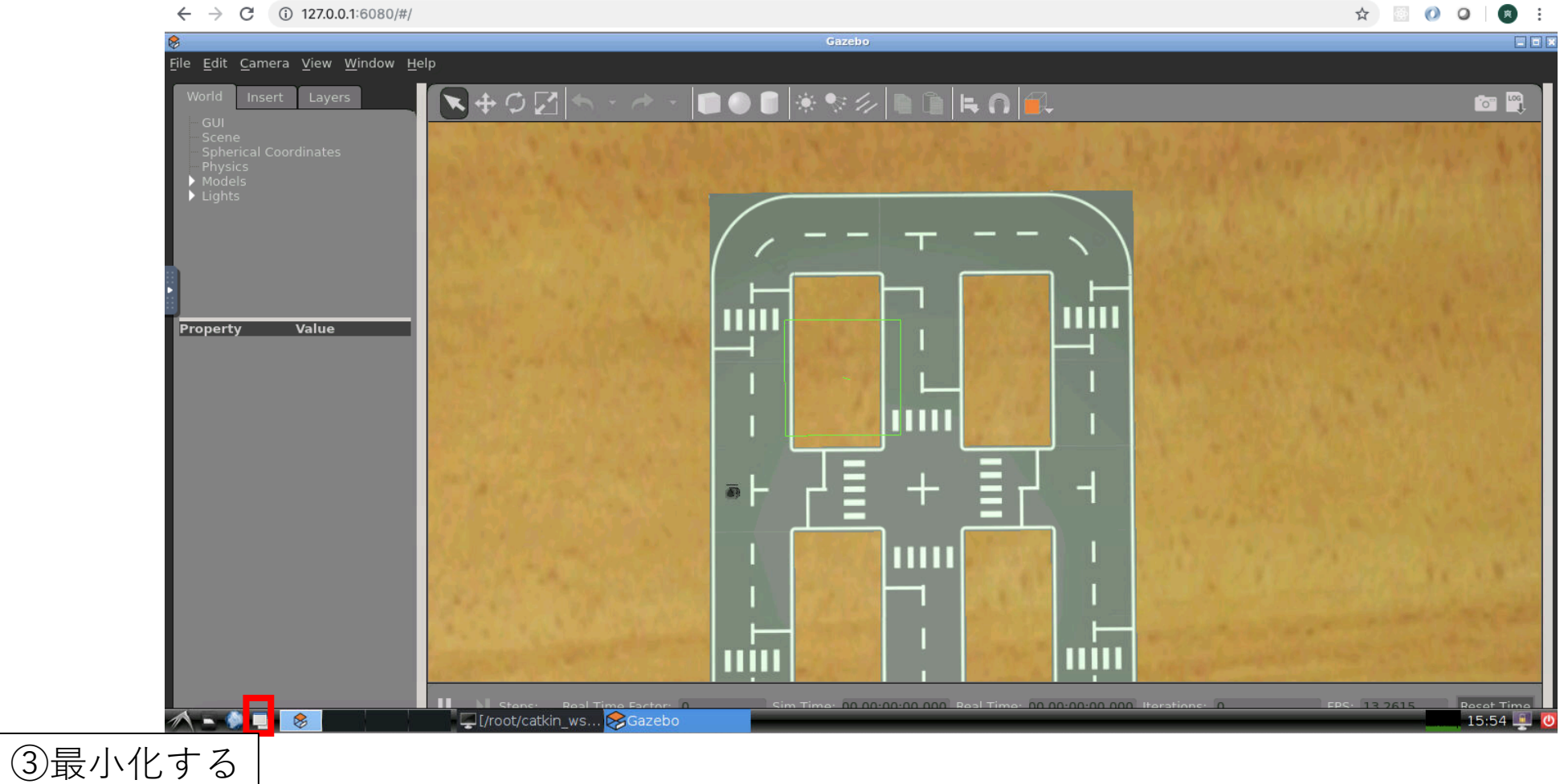

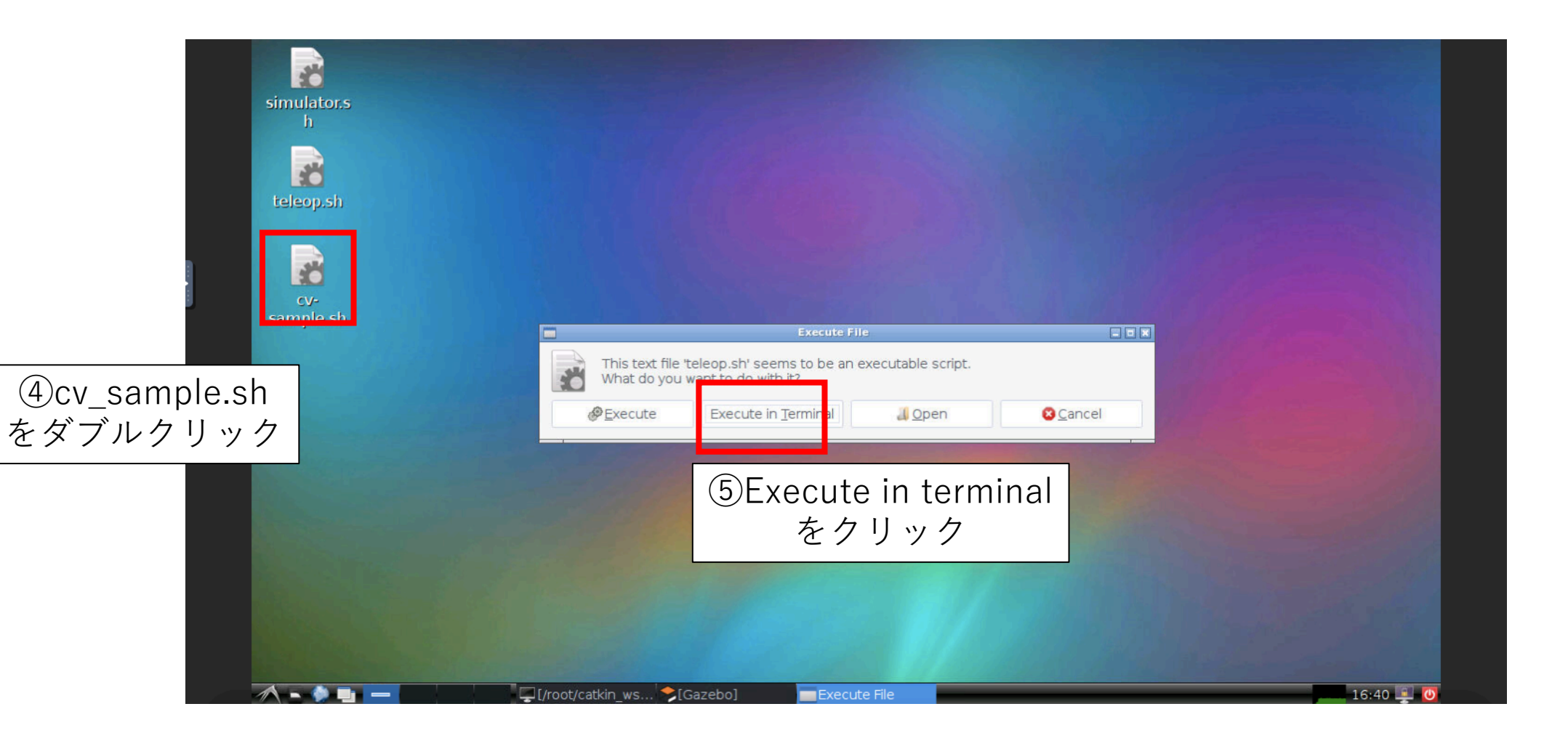

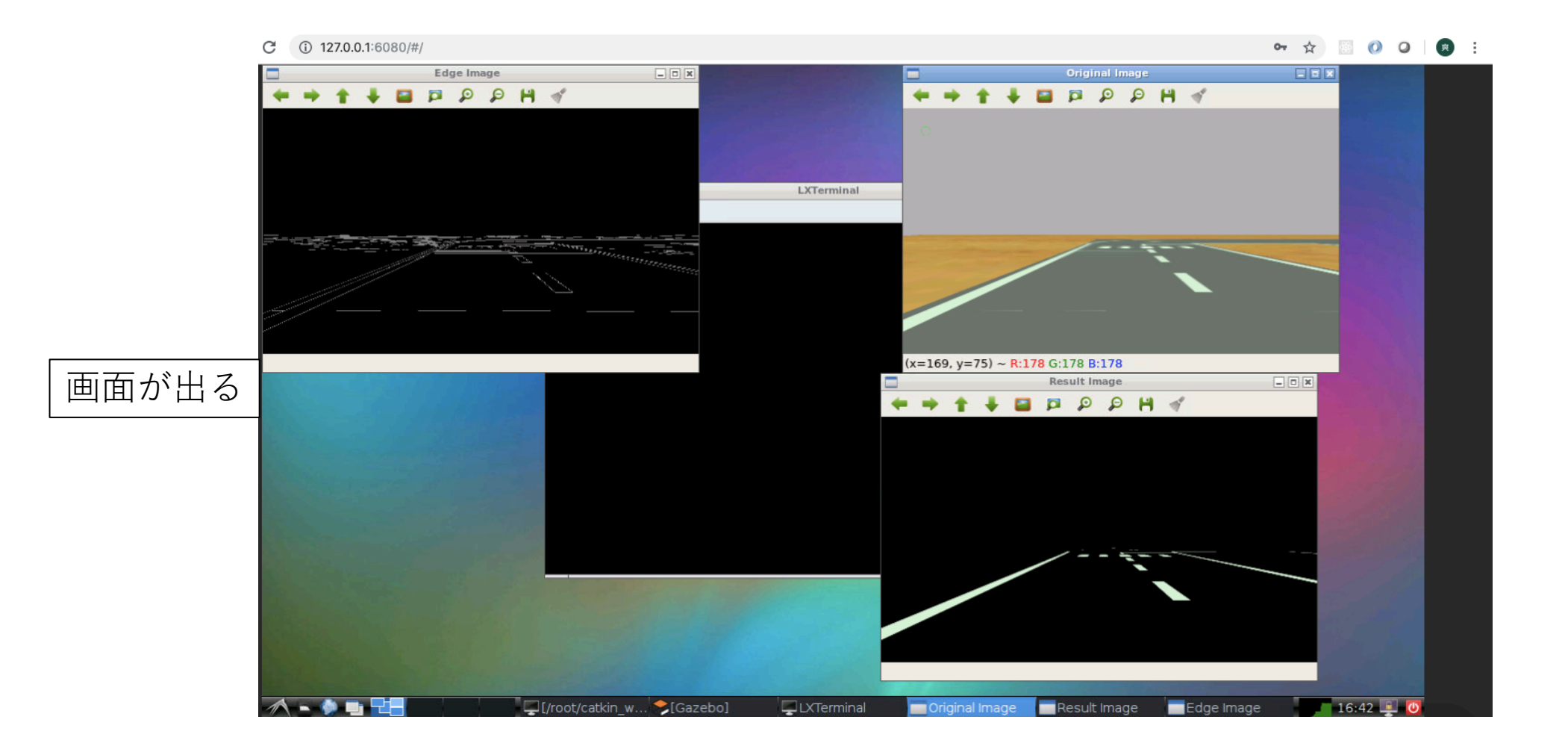

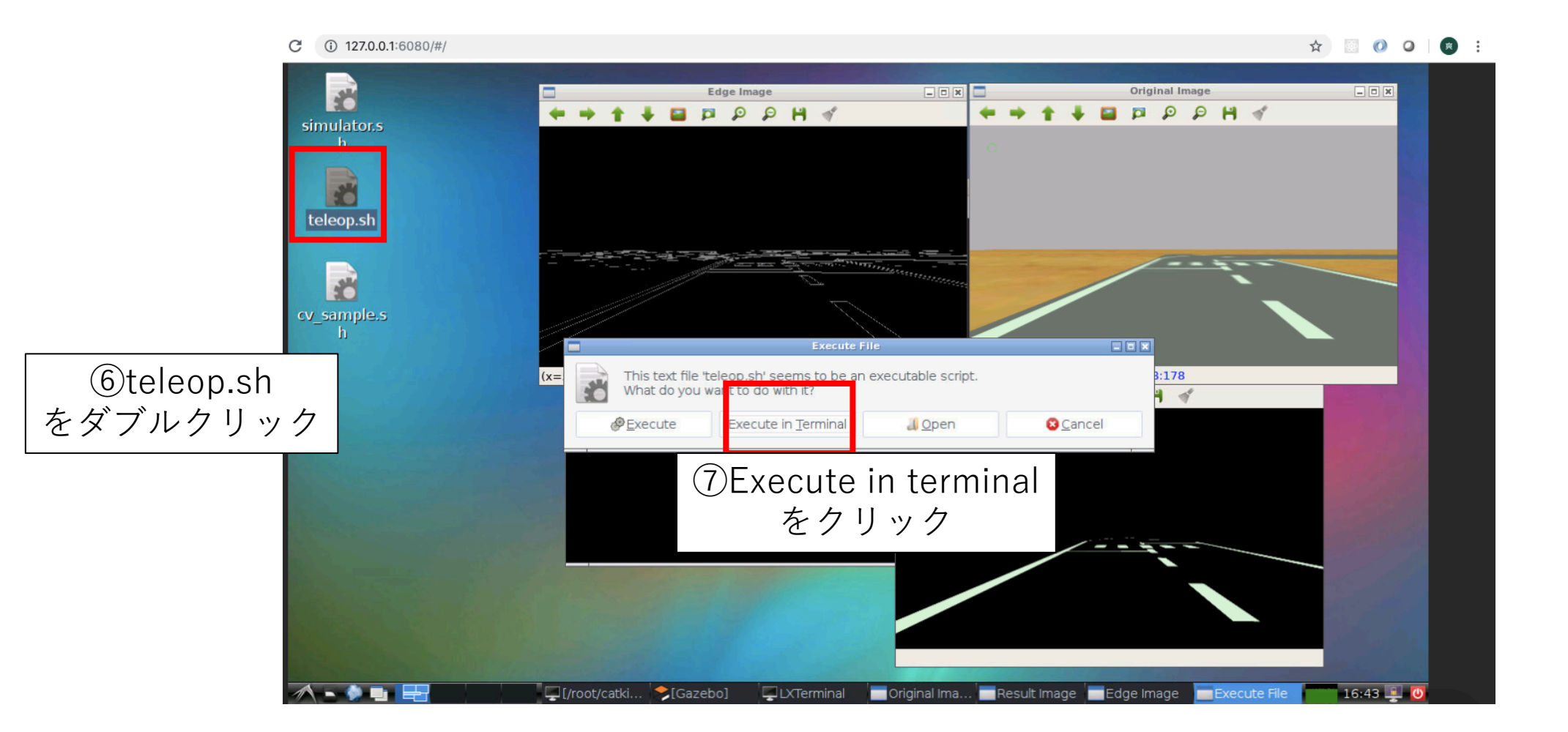

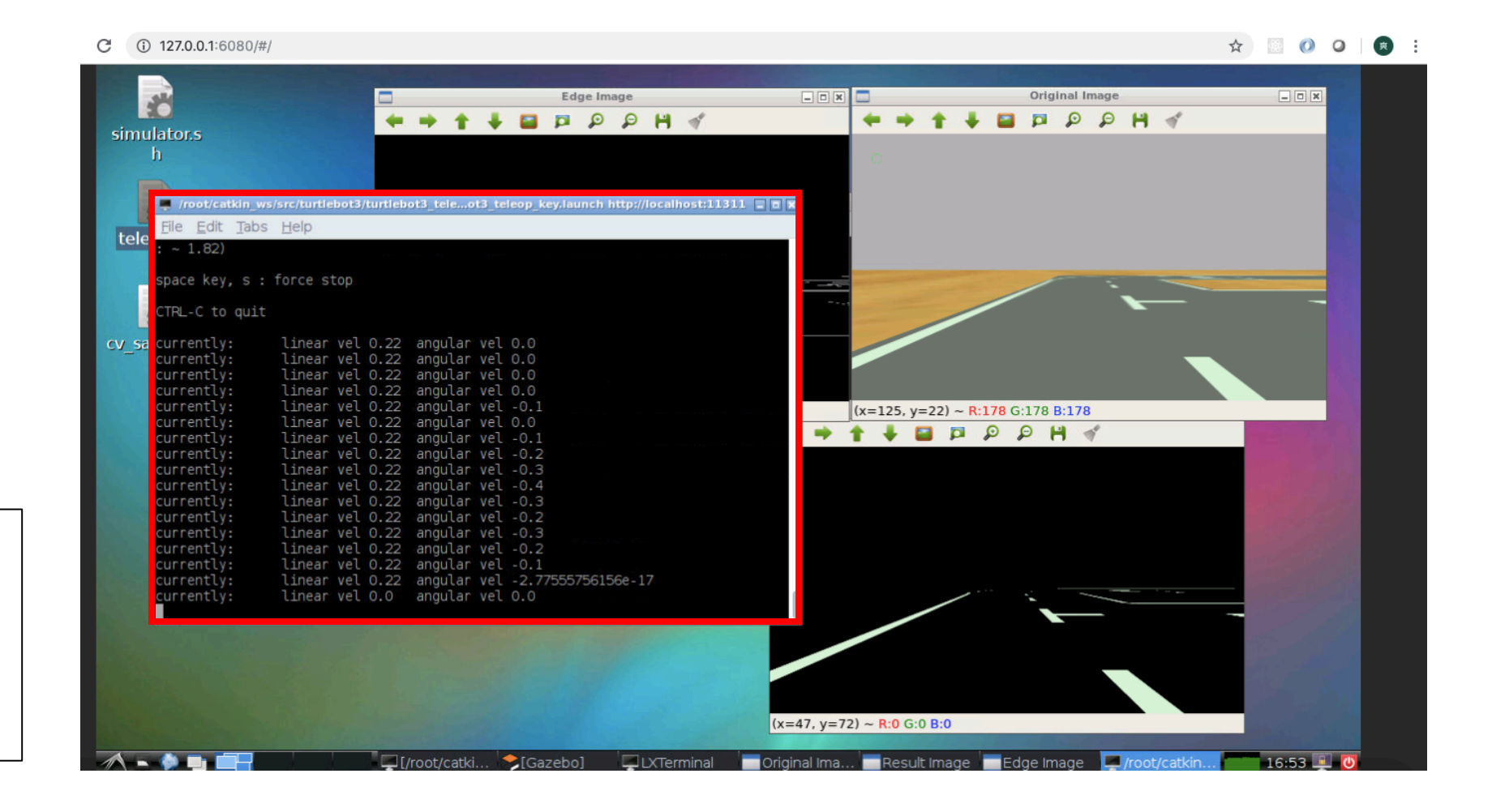

 $\circled{6}$ W **ASD** space で運転

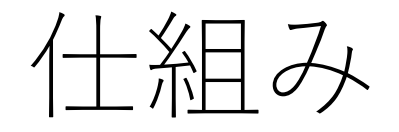

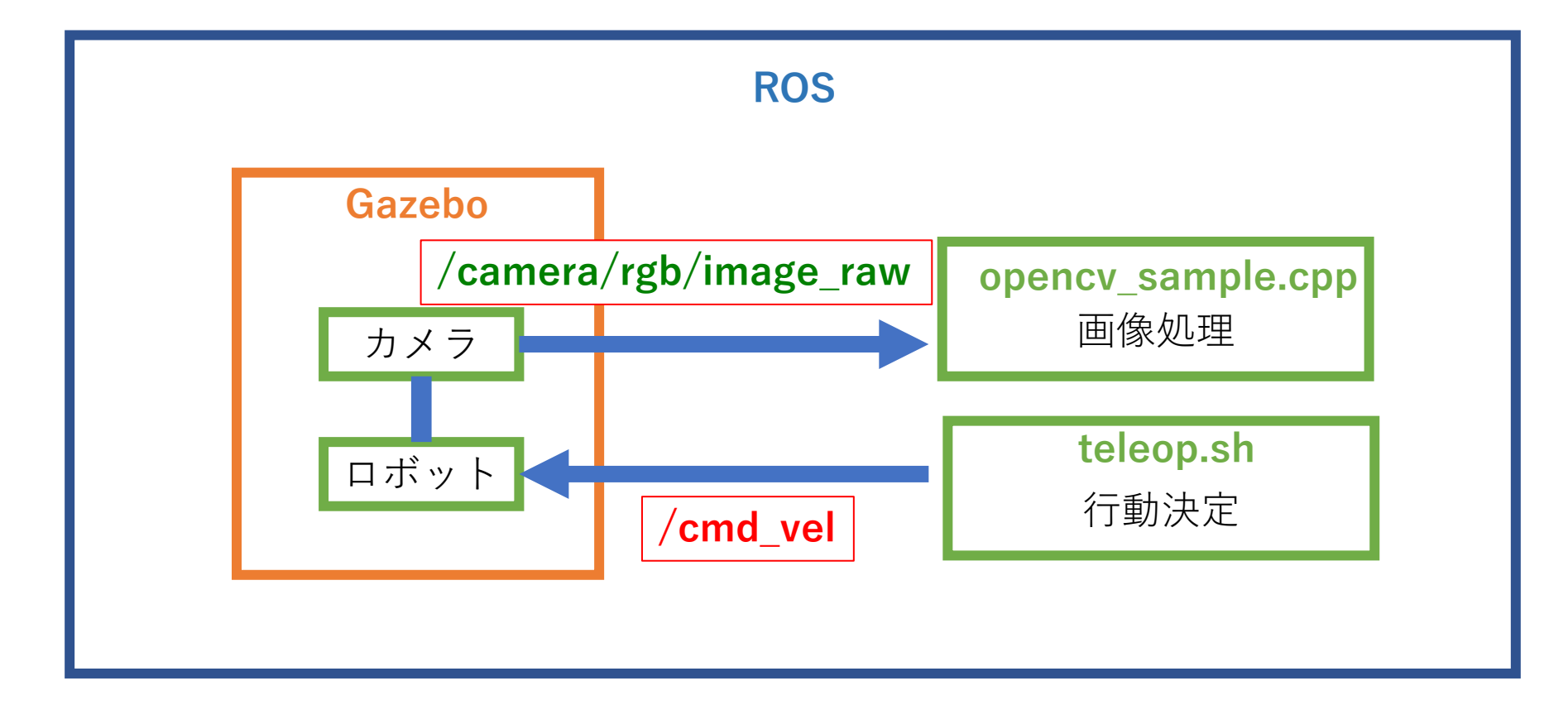

# サンプルコード(opencv\_sample.cpp)解説

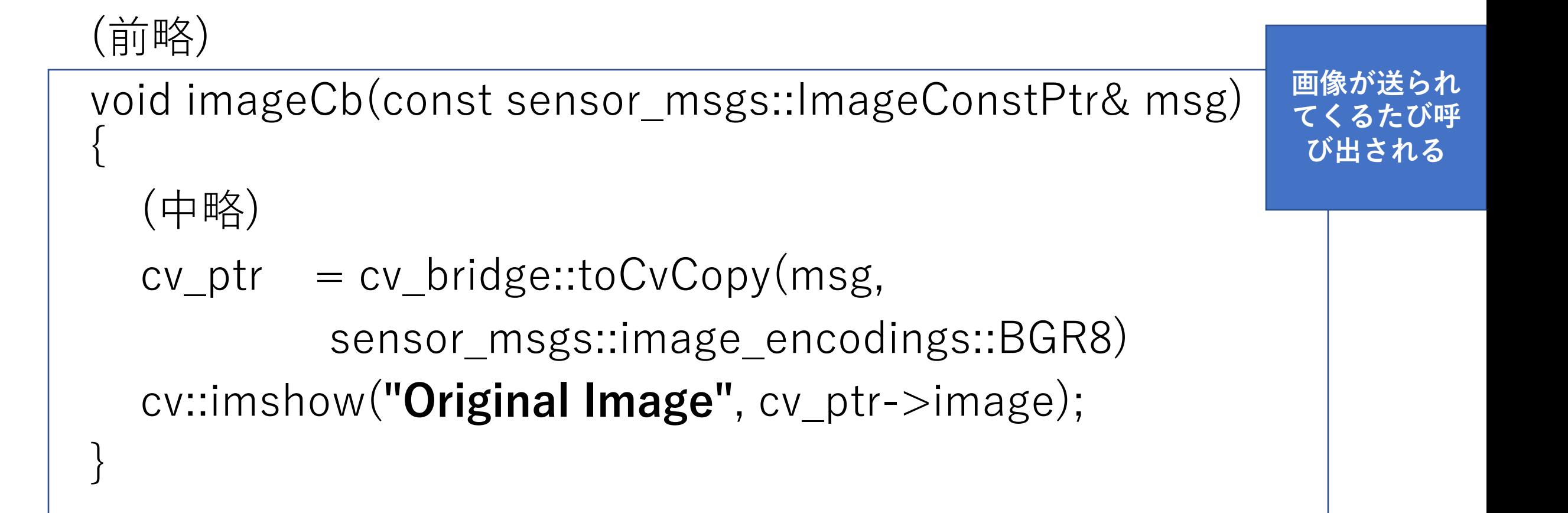

## 自動運転のために

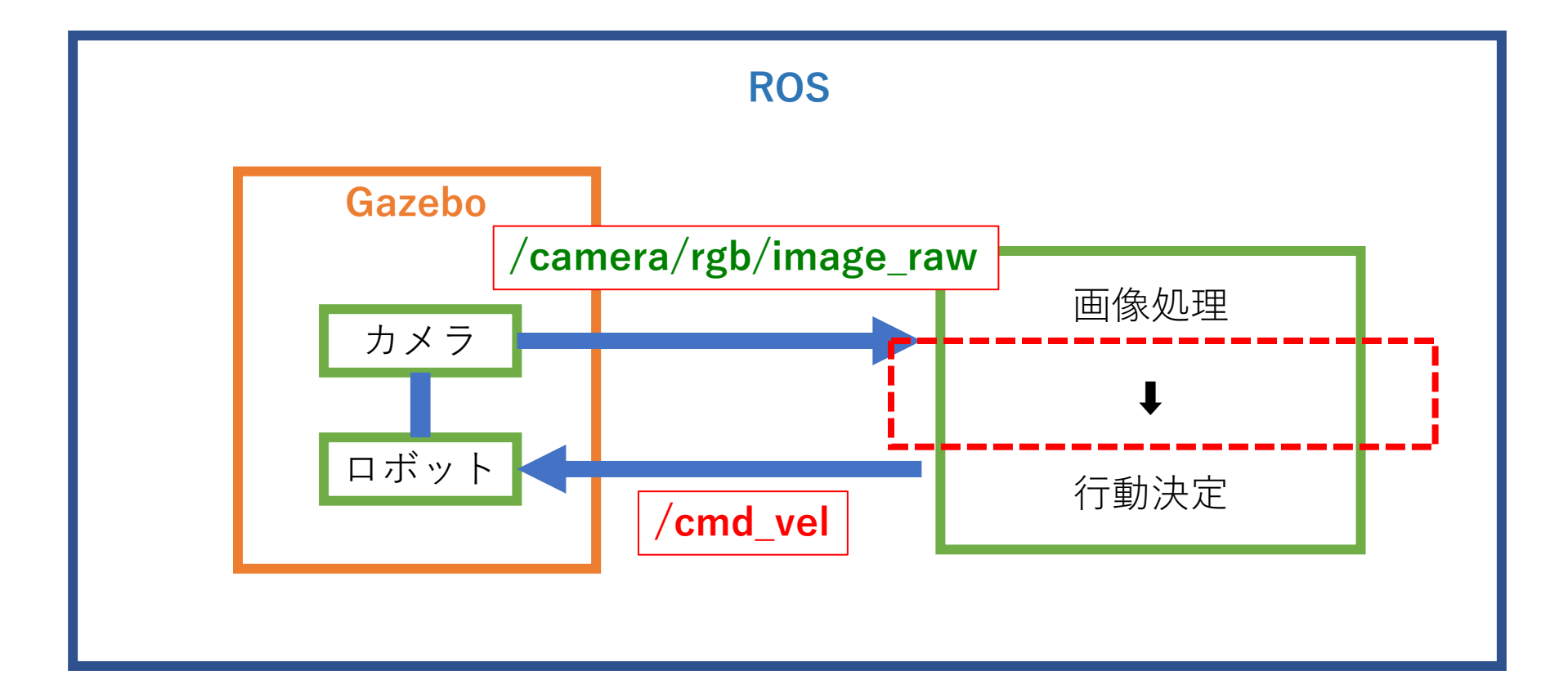

# これだけは必要なROS API

- twist\_pub.publish(twist);
	- 速度: twist.linear.x = 0.1;  $(0.01 \sim 0.22)$
	- 角度: twist.angular.z = 0.1;  $(-2.84 2.84 \text{ cm})$ のように値をセットして、このAPIを呼び出すことで、ロボットに指令 が飛ぶ

# autonomous.cppの作り方

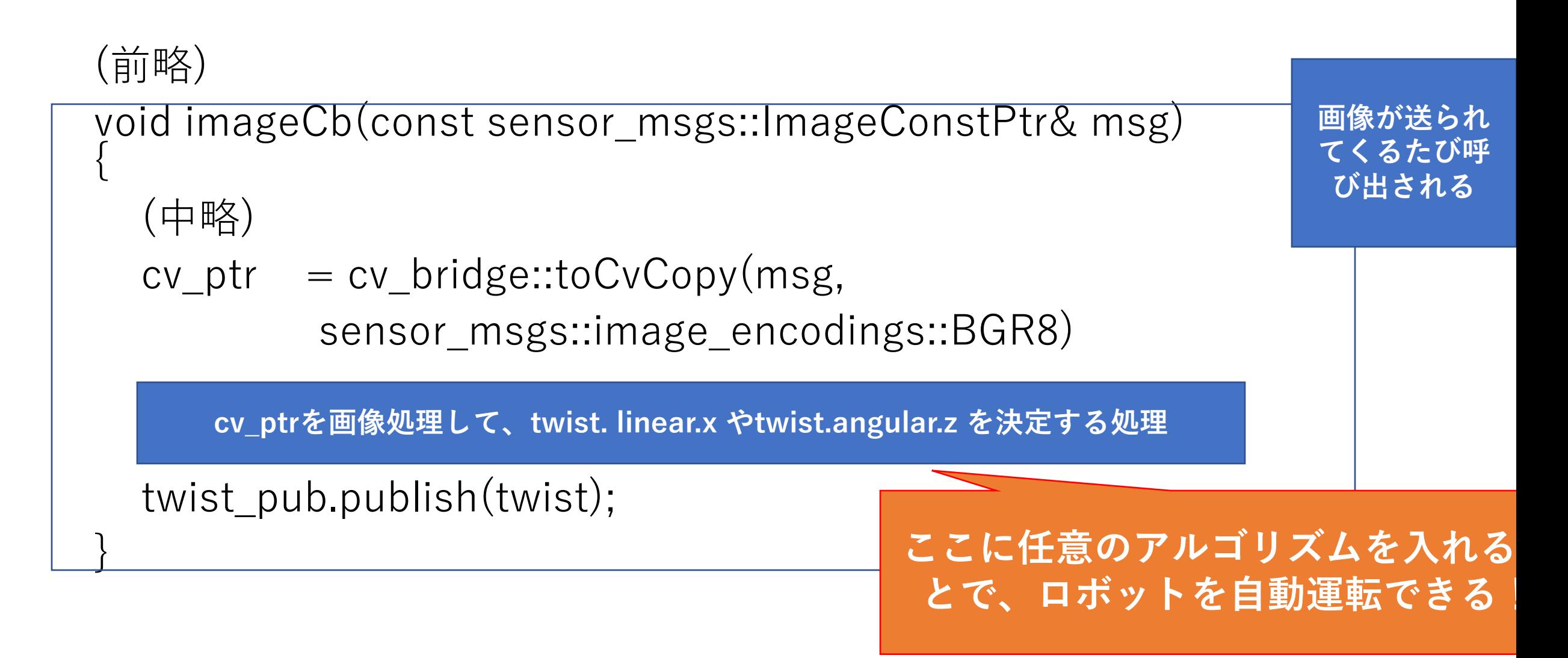

# 編集するファイル&ビルド

- •/root/catkin\_ws/src/opency\_sample/src/autonomous.cpp
- ビルド \$ cd catkin ws \$ catkin\_make
- 実行

rosrun opencv\_sample autonomous もしくはデスクップの autonomous.sh

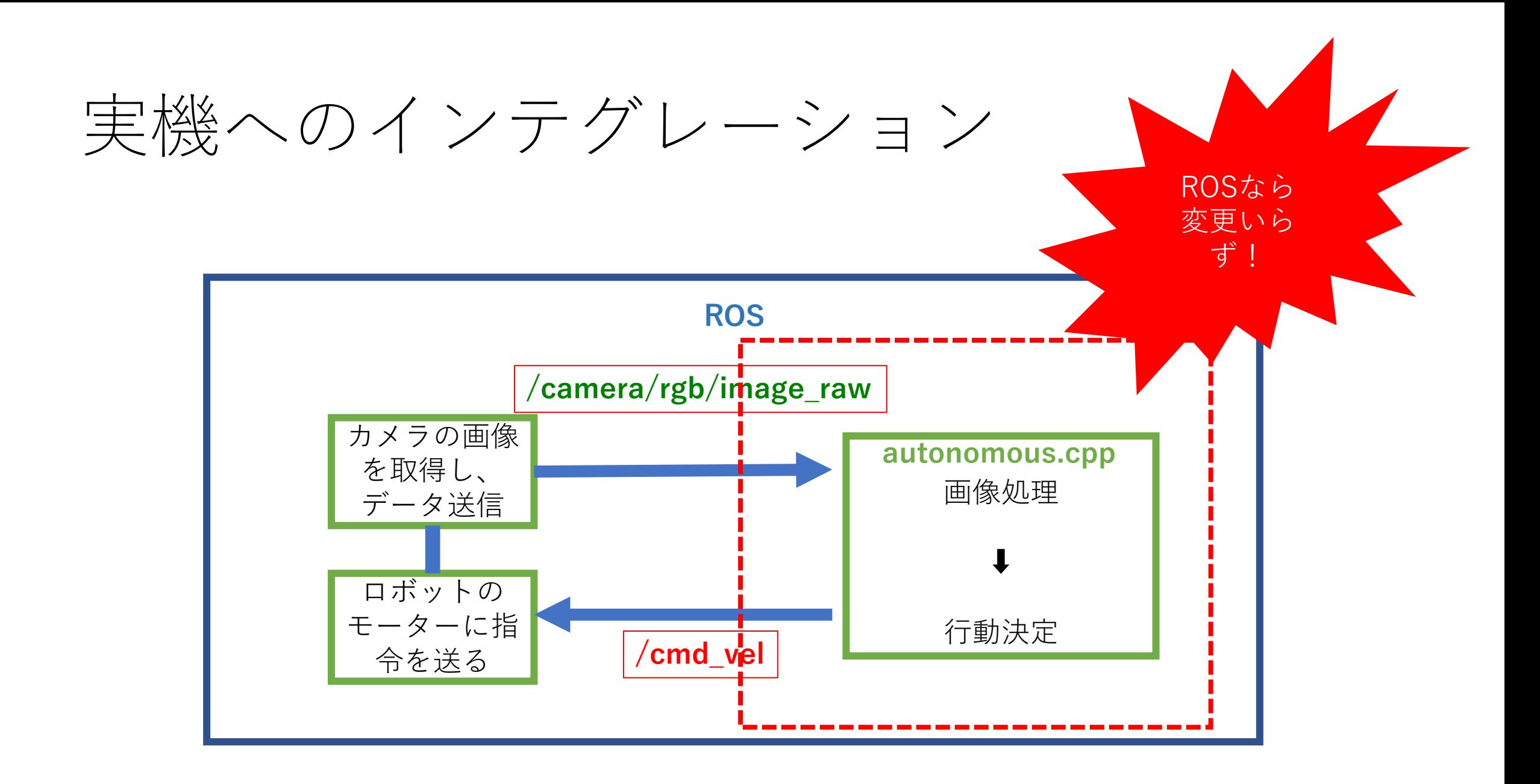

# ZytleBotで動かしているアルゴリズム

- どこをサボらせるか、こだわるか
	- 地図情報
	- 自己位置推定
	- 物体検出

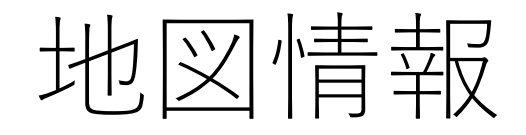

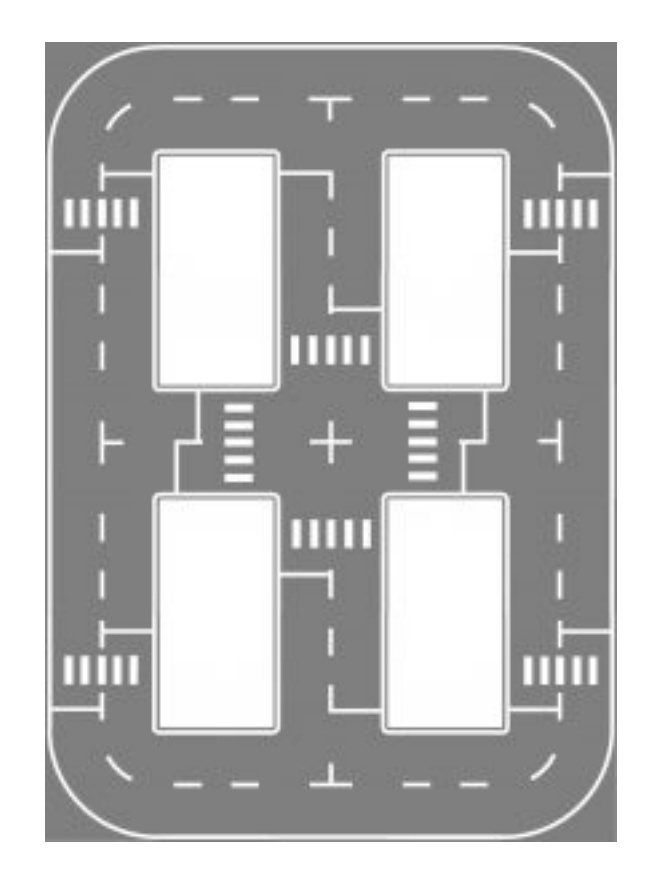

#### • コースをどう表現する?

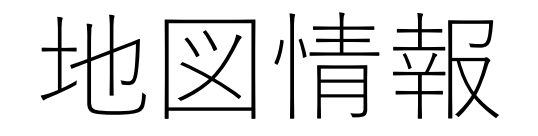

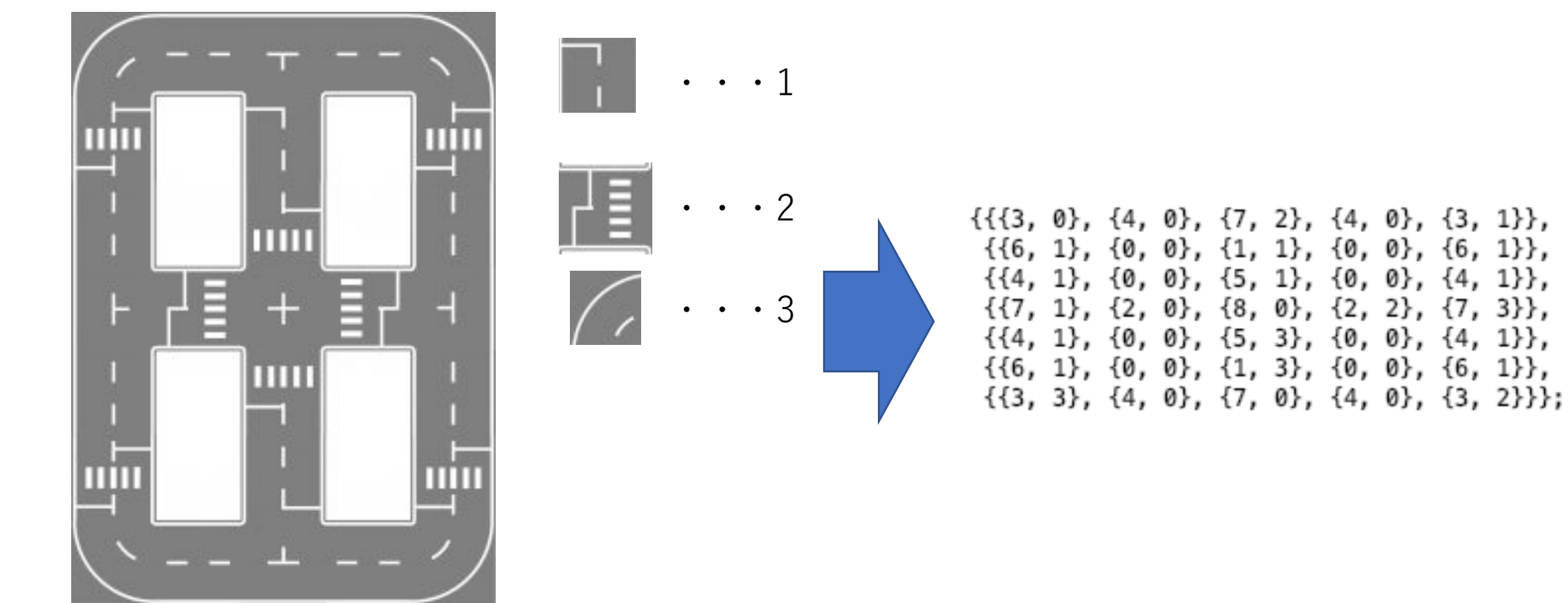

- それぞれのタイルに番号を割り振る
- 向きを0~3で表現

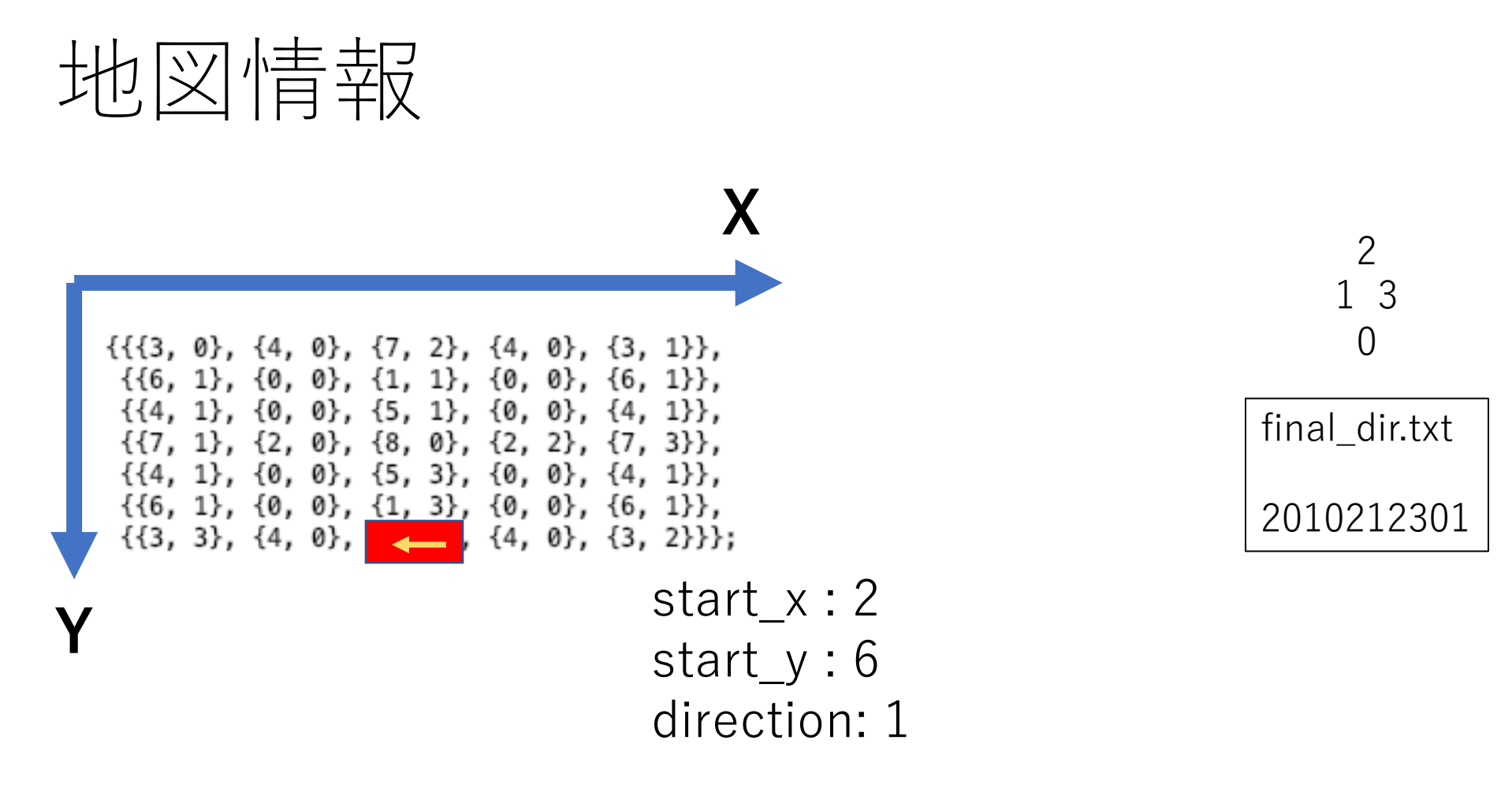

• 後はスタート位置と向き、交差点ごとの移動⽅向を教えること で自在に走行可能

ちなみに

 $\{\{\{3, 0\}, \{4, 0\}, \{7, 2\}, \{4, 0\}, \{3, 1\}\},\$  $\{\{6, 1\}, \{0, 0\}, \{1, 1\}, \{0, 0\}, \{6, 1\}\},$  $\{\{4, 1\}, \{0, 0\}, \{5, 1\}, \{0, 0\}, \{4, 1\}\},$  $\{\{7, 1\}, \{2, 0\}, \{8, 0\}, \{2, 2\}, \{7, 3\}\},$  $\{\{4, 1\}, \{0, 0\}, \{5, 3\}, \{0, 0\}, \{4, 1\}\},$  $\{\{6, 1\}, \{0, 0\}, \{1, 3\}, \{0, 0\}, \{6, 1\}\},$  $\{\{3, 3\}, \{4, 0\}, \{7, 0\}, \{4, 0\}, \{3, 2\}\};$ 

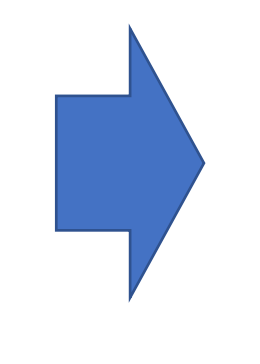

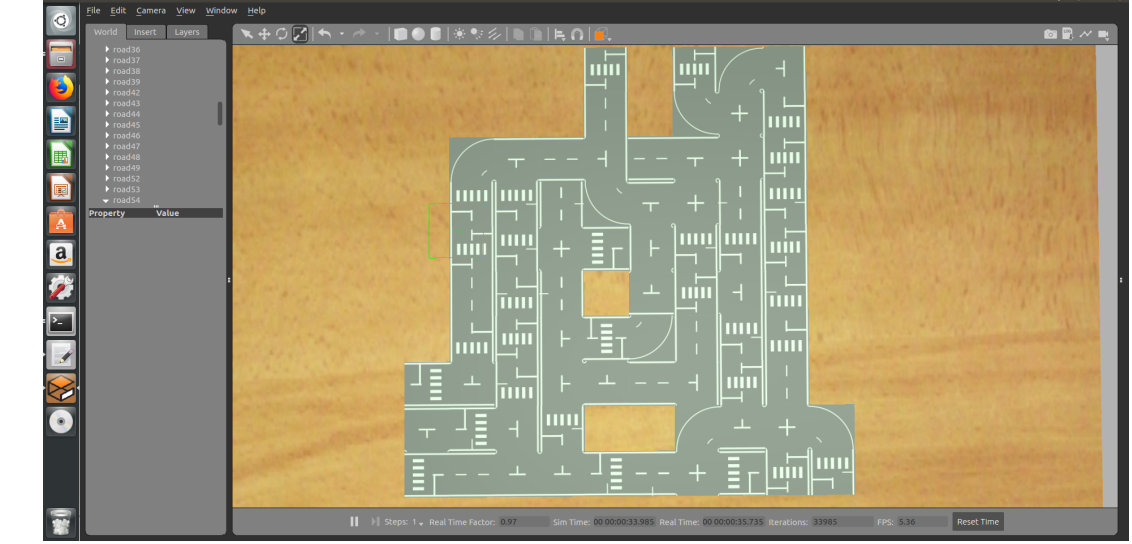

- 配列からシミュレータ⽤のコースを吐くプログラムを作成
- ランダム経路を作成することも可能
- 急なコース複雑化にも**対応可能!**

sousou1/gazebo\_map\_generator

# 自己位置推定?

- ⾃分がどのタイルにいるかを把握し続けるためには?
- タイル移動のフラグを監視
	- 例:横断歩道、T字、十字
	- 路⾯認識

テンプレートマッチングAFHH  $\mathcal{L}_{\mathcal{A}}$  .

# テンプレートマッチングの弱点

- •比較元画像と、路面画像の大きさが一致する必要がある
- **回転に弱い**
- **取得した路⾯画像を元に、⾃分の⾞体と道路の⾓度のズレを求 め、それを元に⽐較元画像を回転させる**

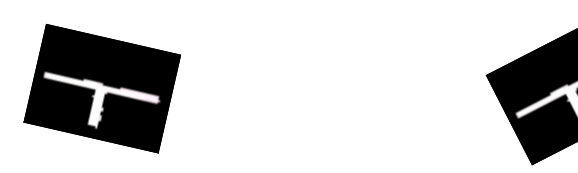